## **MaProcuration : le dispositif qui simplifie la procédure d'établissement des procurations de vote**

Lancée par le ministère de l'Intérieur le 6 avril dernier, la téléprocédure « Maprocuration » vise à simplifier la procédure d'établissement des procurations de vote. Cette première phase qui permettra de diminuer le temps nécessaire à l'établissement des procurations de vote pour les citoyens, les forces de sécurité intérieure et les mairies.

Grâce à ce nouveau dispositif, un électeur peut voter par procuration pour toute élection (municipales, départementales, régionales, législatives, présidentielle, ...) ou référendum.

L'électeur (le mandant) choisit une personne qui vote à sa place (le mandataire).

Le jour du vote, le mandataire vote à la place du mandant, dans le bureau de vote de ce dernier. Il n'a pas besoin d'un justificatif ni de la pièce d'identité du mandant: le vote par procuration est déjà indiqué sur la liste d'émargement.

**Maprocuration** est un nouveau service développé par le ministère de l'Intérieur. Il est complémentaire de la procédure papier (Cerfa).

Il permet un suivi numérique de votre demande de procuration électorale. Vous n'avez aucun nouveau compte à créer, aucun document à imprimer ni formulaire papier à renseigner.

Les données renseignées sur **Maprocuration** sont communiquées automatiquement par voie numérique au policier ou au gendarme devant lequel vous vous présentez pour valider votre identité, puis à la mairie de votre commune de vote.

Vous recevez un accusé de réception numérique à chaque étape et vous êtes informé en temps réel de l'évolution de votre demande.

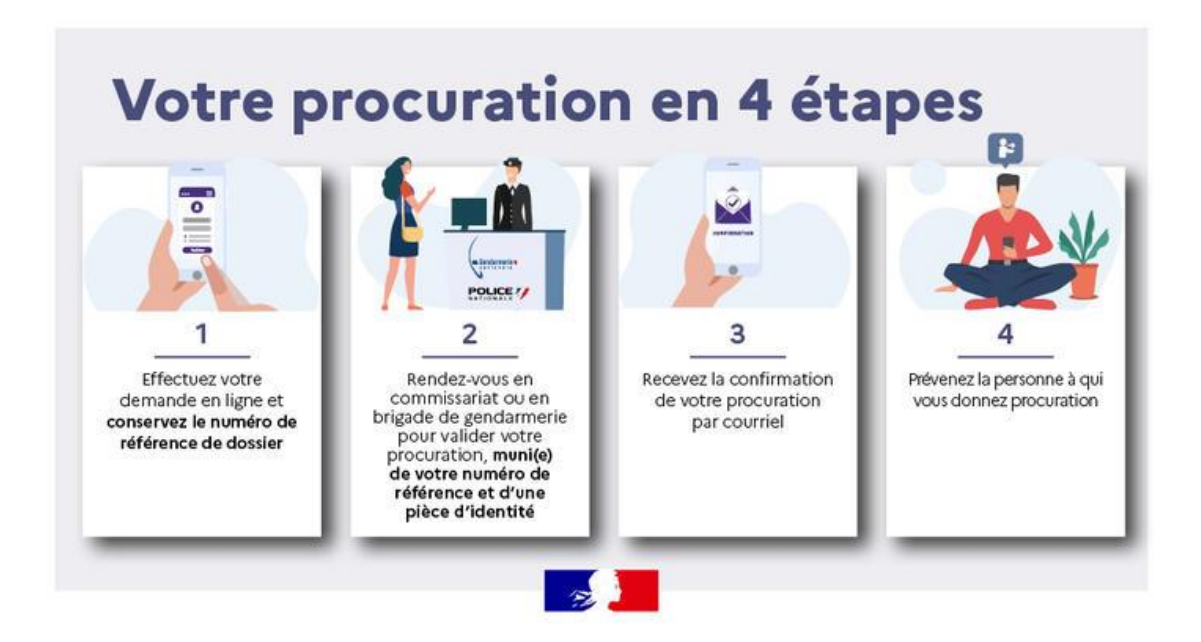

1. Rendez-vous sur le site www.maprocuration.gouv.fr L'et authentifiez-vous *via [FranceConnect ;](https://franceconnect.gouv.fr/)*

**2**. Saisissez votre demande de procuration ;

*Le formulaire en ligne se compose de 4 rubriques courtes :*

a/ «Je suis…» : grâce à votre connexion via FranceConnect, votre état civil est pré-rempli (nom de naissance, prénom(s) et date de naissance). Votre adresse électronique est également pré-renseignée; vous pourrez la modifier si besoin.

b/ «Je vote à…» : vous devez renseigner votre commune de vote.

c/ «Je donne procuration à…» : vous devez indiquer la civilité, le nom de naissance, le(s) prénom(s) et la date de naissance de votre mandataire. Pour mémoire, ce dernier doit avoir 18 ans minimum et voter dans la même commune que vous.

d/ «Je donne procuration pour…» : vous devez sélectionnez l'élection ou la période pour laquelle vous souhaitez donner procuration. Aucun justificatif ni document n'est demandé.

**3.** Rendez-vous dans une brigade de gendarmerie ou un commissariat de police pour faire valider votre procuration ;

**4.** Une fois que vous avez reçu la confirmation par courriel que votre procuration est validée par les forces de l'ordre et la mairie, informez votre mandataire qu'il pourra se rendre dans votre bureau de vote pour voter à votre place